步骤一:安装钱包

 在进行以太坊交易之前,我们需要准备一个以太坊钱包。以太坊钱包让你可以安 全存储你的以太币,并轻松的进行交易。

 你可以选择安装一个本地钱包或者使用在线钱包。本地钱包需要下载一个适合你 操作系统的程序安装在电脑上,例如:Mist、Parity、MyEtherWallet 或 MetaMask。在线钱包则是通过浏览器插件的方式通过网页访问。

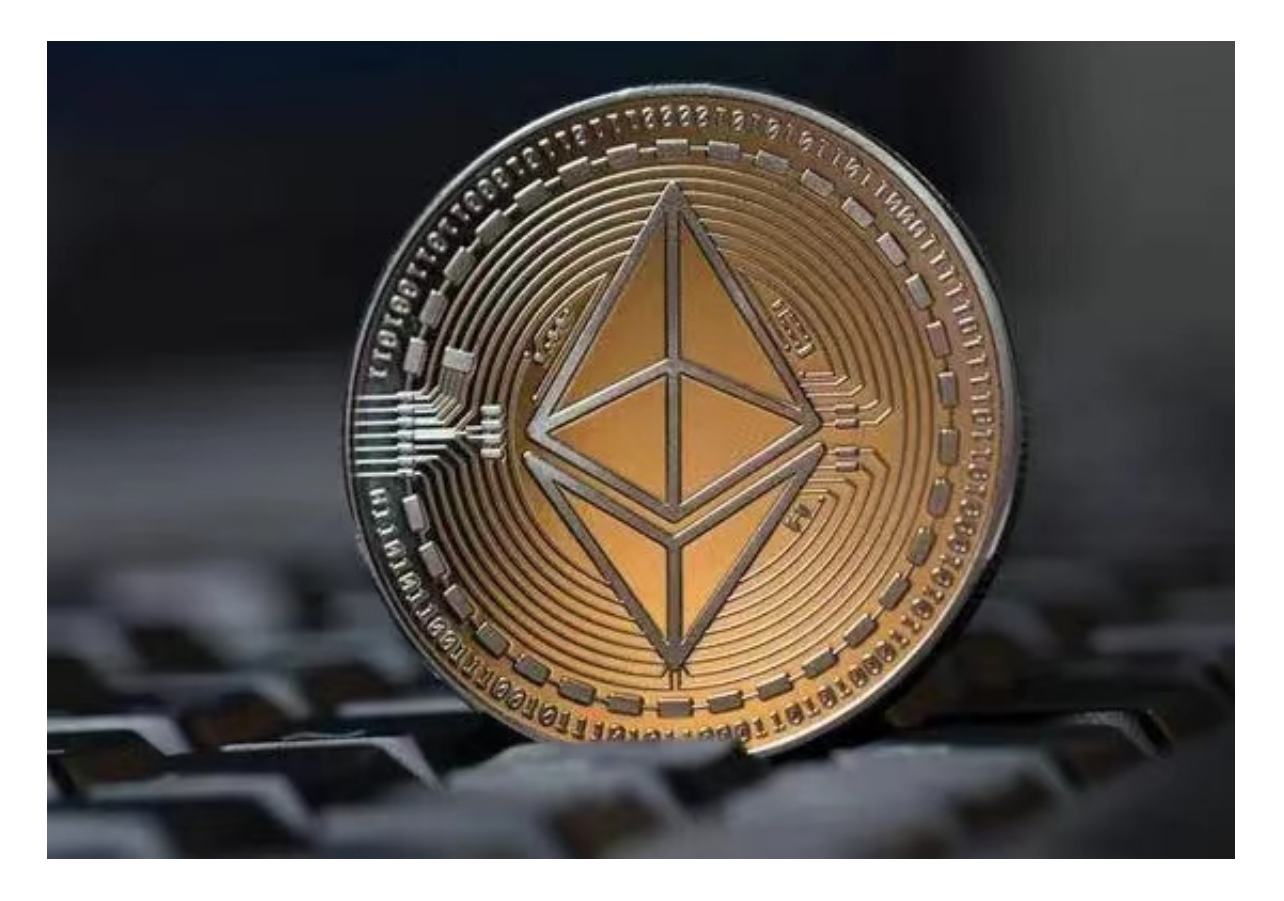

步骤二:购买以太币或其他代币

 在钱包中存有一定量的以太币或其他代币后,你就可以去交易市场进行买卖交易 了。首先需要购买一定的以太币或其他代币。

 有很多交易市场提供以太币交易,其中加密货币交易所比较常用,例如:Bitget、 Coinbase、Kraken和Bitfinex等。

步骤三:选择交易市场进行交易

选择一个合适的交易市场进行交易,打开该交易市场的网站,并进行注册。一般

需要注册邮箱、手机等常规信息以将账号与用户绑定。

步骤四: 准备提现地址

 交易所为了保证安全会将你的资产保存在交易所的钱包内,购买你要交易的代币 后,需要进行提现操作将代币提到你的以太坊钱包内。

 首先需要在以太坊钱包中创建一个收款地址,并复制该地址。然后再交易所进行 提现时,粘贴生成的地址到提现地址这一栏即可。

步骤五:交易

 完成以上步骤后,你就可以选择交易对进行交易了。选择一个合适的代币进行交 易,将以太坊转换成你选择的代币即可。

交易完成后,你可以在以太坊区块浏览器或者钱包中查看交易记录和余额。

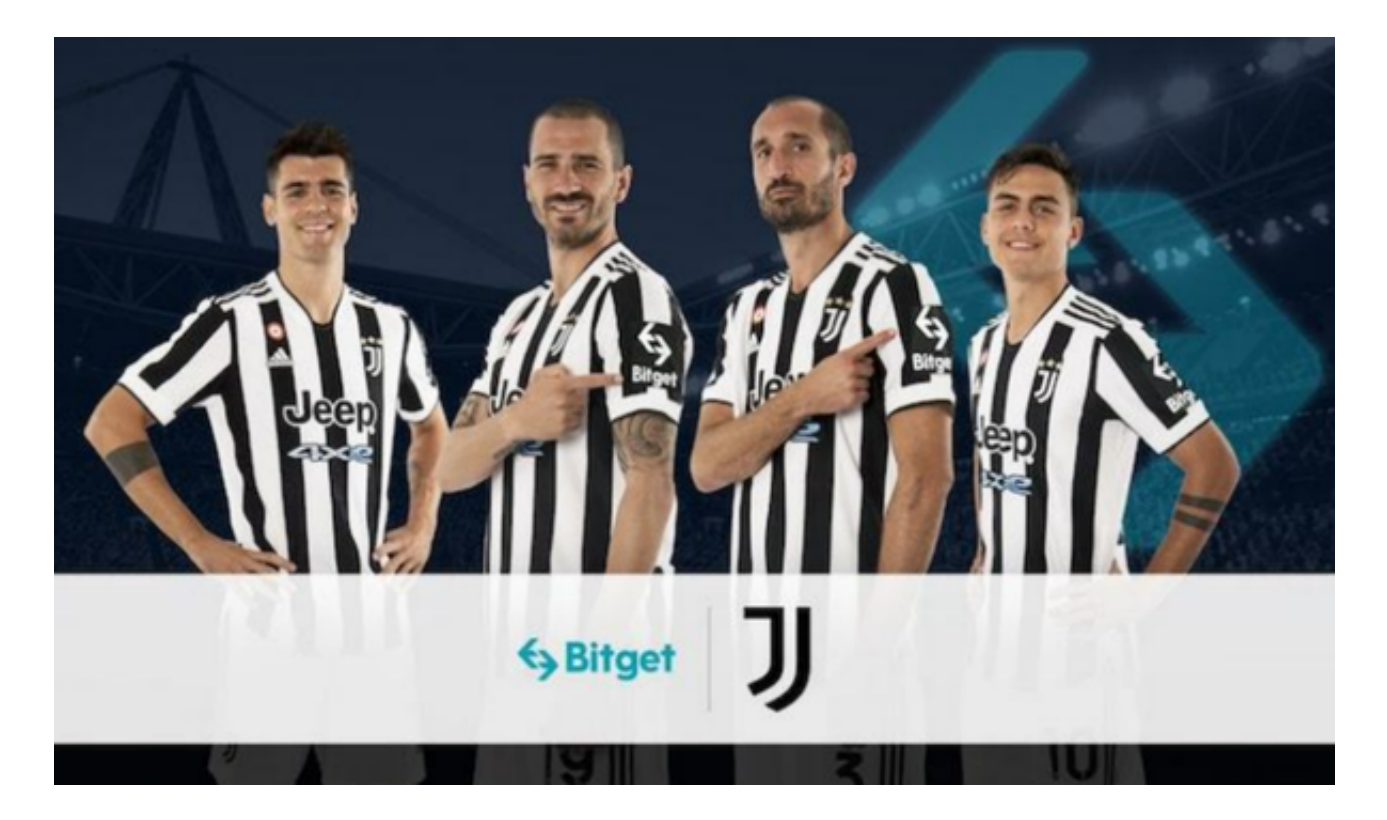

 对于关注数字货币市场的投资者,推荐下载Bitget APP,方便实时了解数字货币的行情走势和最新消息。

Bitget下载详细教程

1. 首先, 在应用商店或者Bitget官网查找下载链接, 点击下载Bitget APP。注意 ,建议从官方渠道下载,以免下载不安全的APP,导致资金被盗等问题。

2. 下载完成后, 点击安装以启动APP, 会出现登录/注册页面。

3. 如果已经注册了Bitget账户, 则可以直接输入账户名和密码进行登录, 如果还 没有,则需要点击注册按钮进行注册。

4. 进入注册流程后, 请按照提示输入个人信息(如用户名、密码、手机号码、邮 箱等)并进行实名认证。

5. 在进行实名认证时,请仔细阅读相关提示,上传真实的个人身份证件和银行卡 等资料。实名认证通过后,您才能在平台上使用各种数字资产交易功能。

6. 下载并安装完成后, 登录账号即可进入Bitget平台进行数字资产交易, 充提币 、查看交易数据等操作。